## RD1008

## Установка Драйверов Рутокен через Командную строку

Для установки Драйверов Рутокен через Командную строку выполните следующие действия:

- 1. Скачайте последнюю версию Драйверов Рутокен с нашего [сайта](http://www.rutoken.ru/support/download/drivers-for-windows/)
- 2. Сохраненный файл, для удобства, поместите на диск C:\ (или D:\)
- 3. Откройте Командную строку с правами администратора ("Пуск" "Выполнить"("строка поиска") cmd (правой кнопкой мыши "Запуск от имени Администратора"))

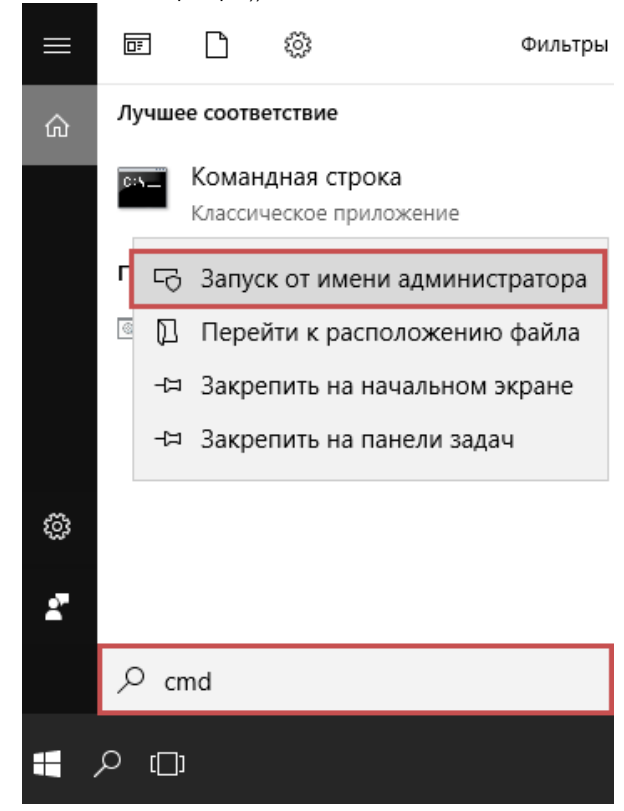

4. Наберите последовательно две команды (после каждой команды нажимайте Enter):

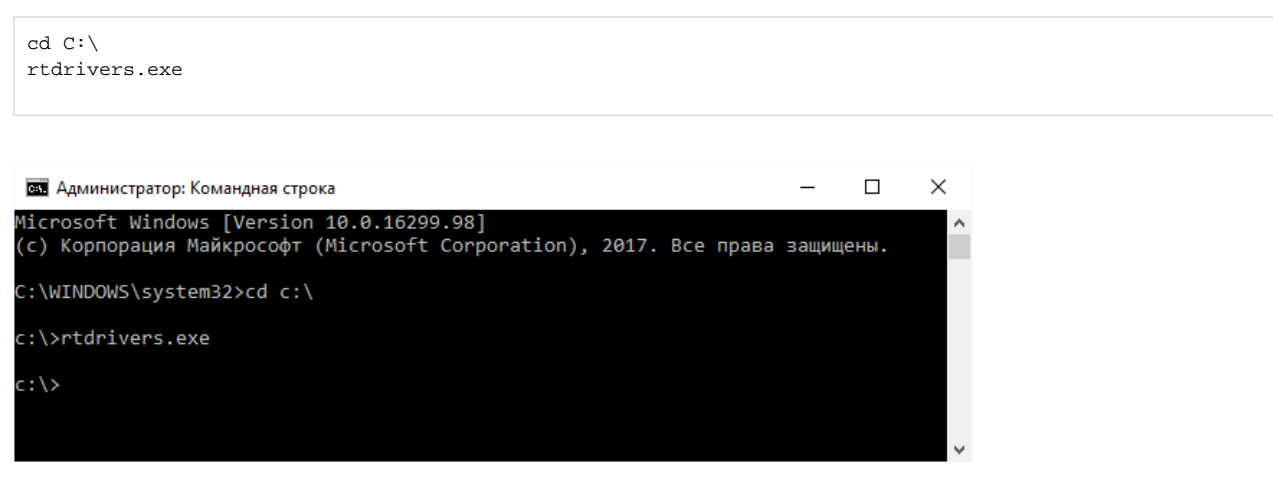

5. После выполнения указанных команд начнется установка Драйверов Рутокен

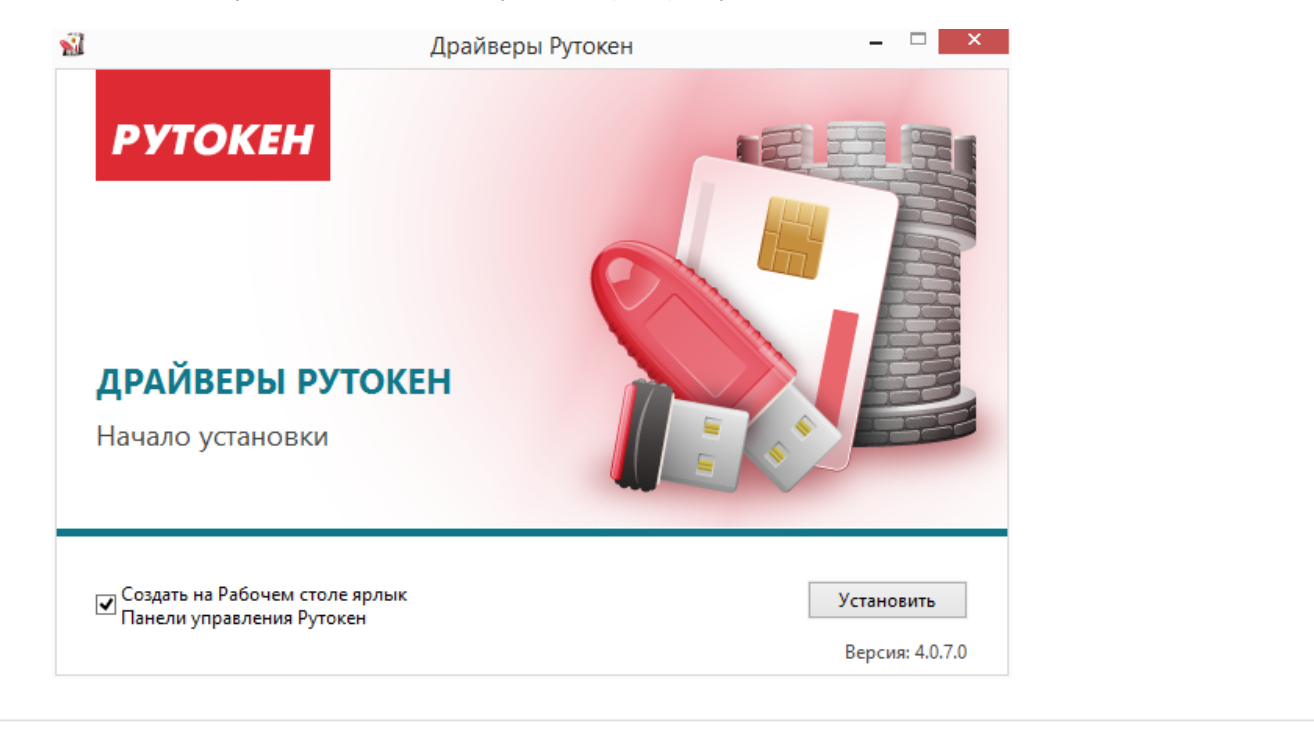